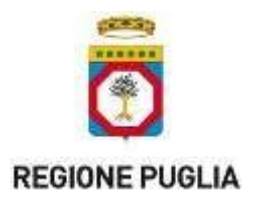

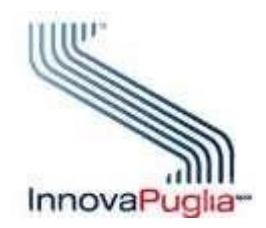

## **Modalità operative per l'integrazione con il SIST-FSE (Ricetta Dematerializzata e Fascicolo Sanitario Elettronico) della Regione Puglia**

# **08/06/2023 Versione 1.3**

Nell'**Area Integratori** d[i](http://www.sist.puglia.it/) [www.sist.puglia.it](http://www.sist.puglia.it/) [so](http://www.sist.puglia.it/)no disponibili nella sezione **Documenti da inoltrare per l'integrazione**, tutta la documentazione necessaria per avviare formalmente il processo di integrazione al SIST-FSE.

**Prerequisito per l'integrazione** è che la singola installazione utilizzi un certificato SSL Server Standard rilasciato da una Certification Authority riconosciuta dall'AgID. [\(https://www.agid.gov.it/it/piattaforme/firma-elettronica-qualificata/prestatori-di-servizi-fiduciari-attiviin](https://www.agid.gov.it/it/piattaforme/firma-elettronica-qualificata/prestatori-di-servizi-fiduciari-attivi-in-italia)[italia\).](https://www.agid.gov.it/it/piattaforme/firma-elettronica-qualificata/prestatori-di-servizi-fiduciari-attivi-in-italia)

Il certificato deve riportare nel campo Common Name (CN) la seguente stringa: Partitalva.Dominio.it. La "Partitalva" e il "Dominio" sono rispettivamente riferiti alla struttura sanitaria che si integra al SIST-FSE.

Le Azienda Sanitarie che hanno già acquistato ed utilizzato un certificato digitale di una CA ai fini dell'integrazione con il SIST dei diversi applicativi aziendali, ad esempio CUP, Applicativo di patologia clinica, possono utilizzare lo stesso certificato ai fini dell'integrazione con il SIST-FSE.

Nel more di perfezionare l'acquisizione del certificato per l'utilizzo in ambiente di produzione, la società produttrice del software, in ambiente di test (pre-collaudo e collaudo), può avvalersi di un certificato digitale autogenerato.

#### **1.1 Richiesta integrazione**

Ciascuna Azienda produttrice di software contatta l'helpdesk al numero verde gratuito **800.955.175** e successivamente, sulla base delle informazioni ottenute, formula una richiesta di integrazione al SIST-FSE, sottoponendola all'indirizzo **sist@pec.rupar.puglia.it** e specificando nell'oggetto **Fascicolo Sanitario Elettronico - richiesta integrazione**.

Nella richiesta l'Azienda trasmette in allegato:

- 1. Conferma di aver preso visione del **Regolamento accesso VPN** (per ambiente di test)
- 2. **Modulo Consegna Credenziali VPN** debitamente compilato e firmato con i nominativi della/delle persone per la quale/le quali si richiede l'accesso (per accesso ambiente di test)

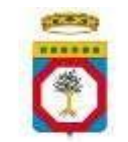

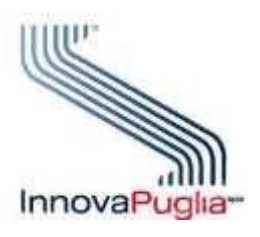

**REGIONE PUGLIA** 

- 3. Elenco nominativo delle strutture sanitarie proprie clienti (identificati con il codice ASL e il codice struttura Sistema TS)
- 4. Contatti della software house (persona di riferimento, n° telefono, email, fax ecc.)

A seguito della ricezione della comunicazione Innovapuglia provvederà a:

- generare e comunicare le credenziali deboli per l'accesso alla VPN - a verificare l'elenco nominativo dei clienti.

## **1.2 Configurazioni**

Per poter avviare le prove nell'ambiente di pre-collaudo è necessario che l'Azienda comunichi all'indirizzo **helpdesk@sist.puglia.it**, specificando nell'oggetto **Fascicolo Sanitario Elettronico configurazioni** le configurazioni propedeutiche e cioè:

- il nome dell'applicativo
- la versione dell'applicativo
- chiave pubblica del certificato autogenerato sul server

A seguito della ricezione della email, Innovapuglia provvederà eseguire le configurazioni ed, al termine, fornirà conferma.

#### **1.3 Piano di test**

Al fine di sviluppare l'integrazione è necessario che l'Azienda sottoponga all'indirizzo **helpdesk@sist.puglia.it**, specificando nell'oggetto **Fascicolo Sanitario Elettronico - piano di test,**  la richiesta del piano di test da eseguire in autonomia in ambiente di precollaudo**.** Innovapuglia provvederà a fornire il piano di test.

### **1.4 Collaudo**

Quando l'Azienda riterrà di aver concluso le attività, dovrà fornire comunicazione all'indirizzo **helpdesk@sist.puglia.it**, specificando nell'oggetto **Fascicolo Sanitario Elettronico – collaudo.** Innovapuglia provvederà a produrre un piano di test da eseguire dall'Azienda sw, in ambiente collaudo, di cui Innovapuglia analizzerà gli esiti.

Solo quando l'esecuzione del piano di test avrà fornito, per tutti i casi, esiti positivi, l'Azienda potrà trasmettere il **Rapporto di lavoro** (disponibile tra i **Documenti da inoltrare per l'integrazione**) con dichiarazione di aver effettuato tutti i casi di test.